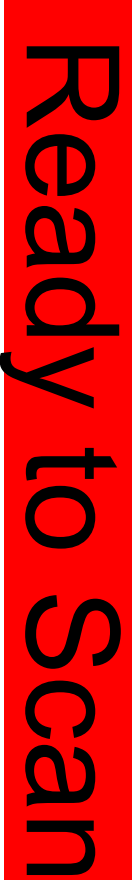

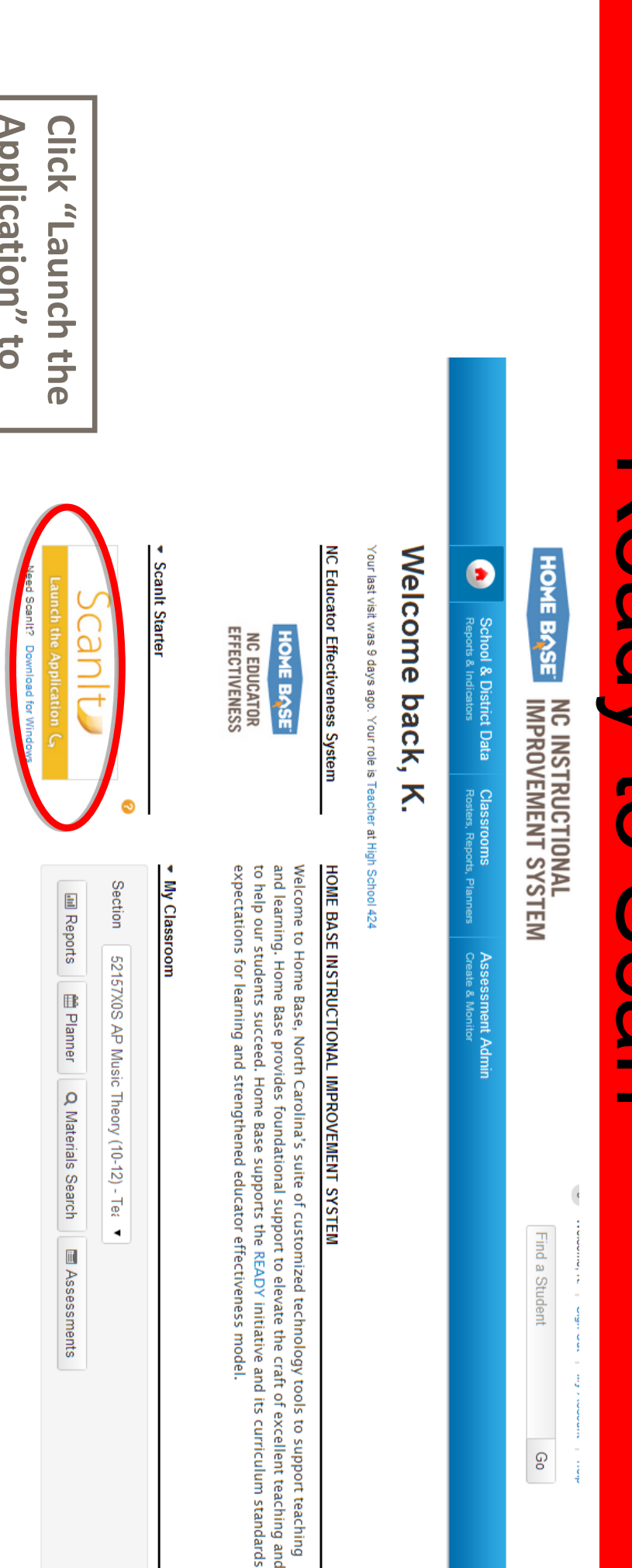

open Scanlt. Application" to **Application" to open ScanIt.**  Search Reports for High School 424 ▼ Report Bank **Training and Support Mastery In Minutes** Training Opportunities **Search**  $\bullet$ ▼ Classroom Profile There are 3 currently enrolled students in the selected Section No standardized tests are available for the selected section Recent Assessments District and Local Tests Classroom Tests Standardized Tests Upcoming Tests

**Charlotte-Mecklenburg Schools** 

 $\bullet$ 

## Using Scanlt Using ScanIt

form.(plain paper will click the been tested) or the form namechoose the correct dropdown and At the top right you Form 19465 has **or the form name form.(plain paper choose the correct dropdown and will click the At the top right you**  been tested ) Form 19465 has

green SCAN button. then click on the scanner and ready, loaded in the scan sheets are scanner and your connected to your Make sure you are **green SCAN button. then click on the scanner and ready, scan sheets are scanner and your connected to your loaded in the sure you are** 

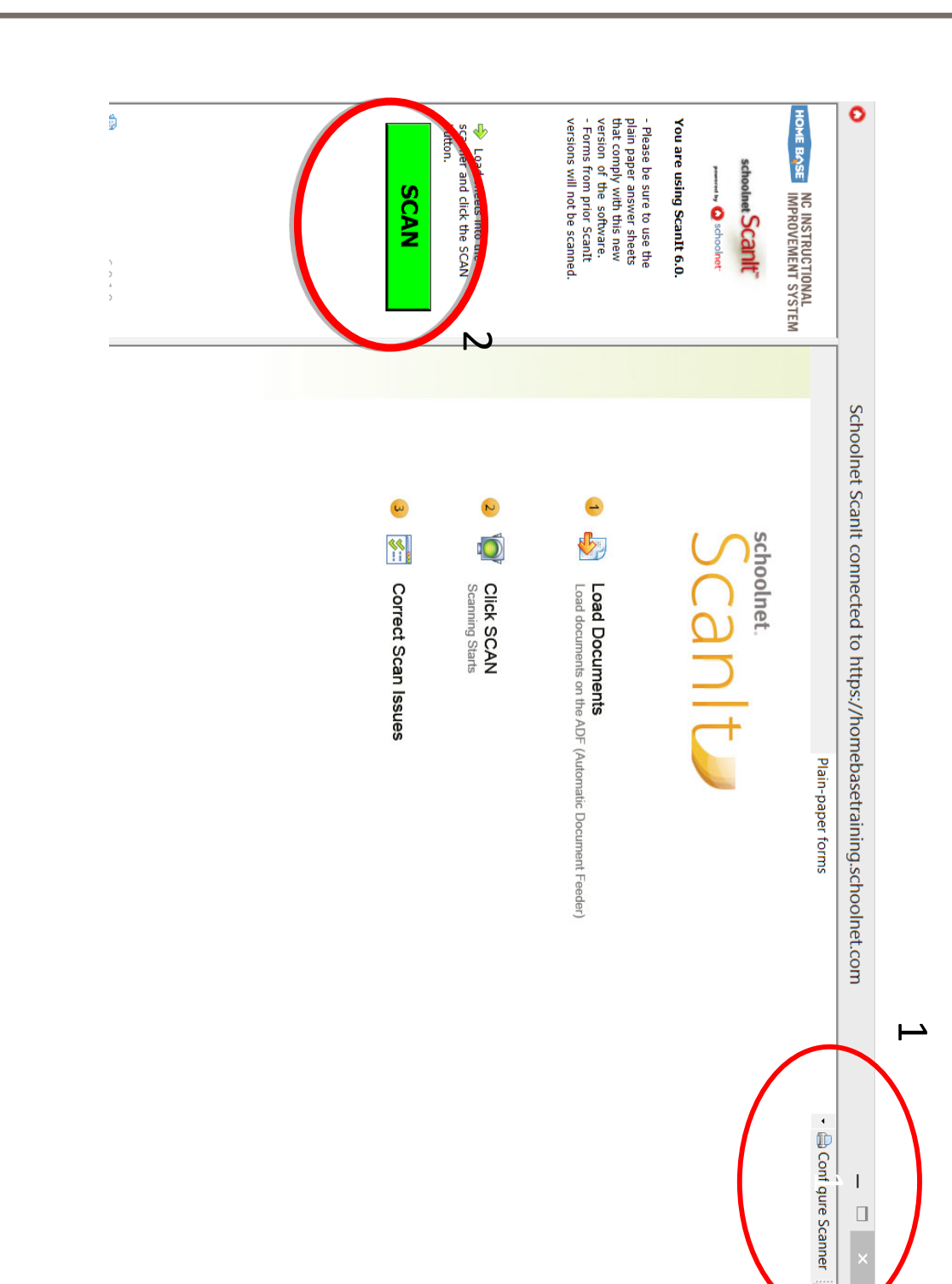

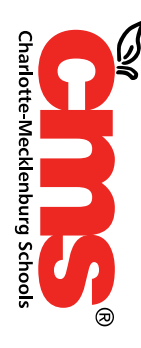

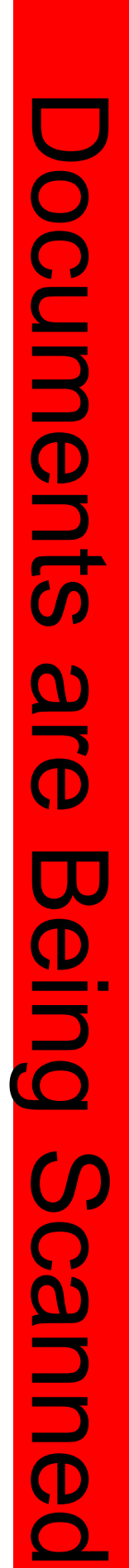

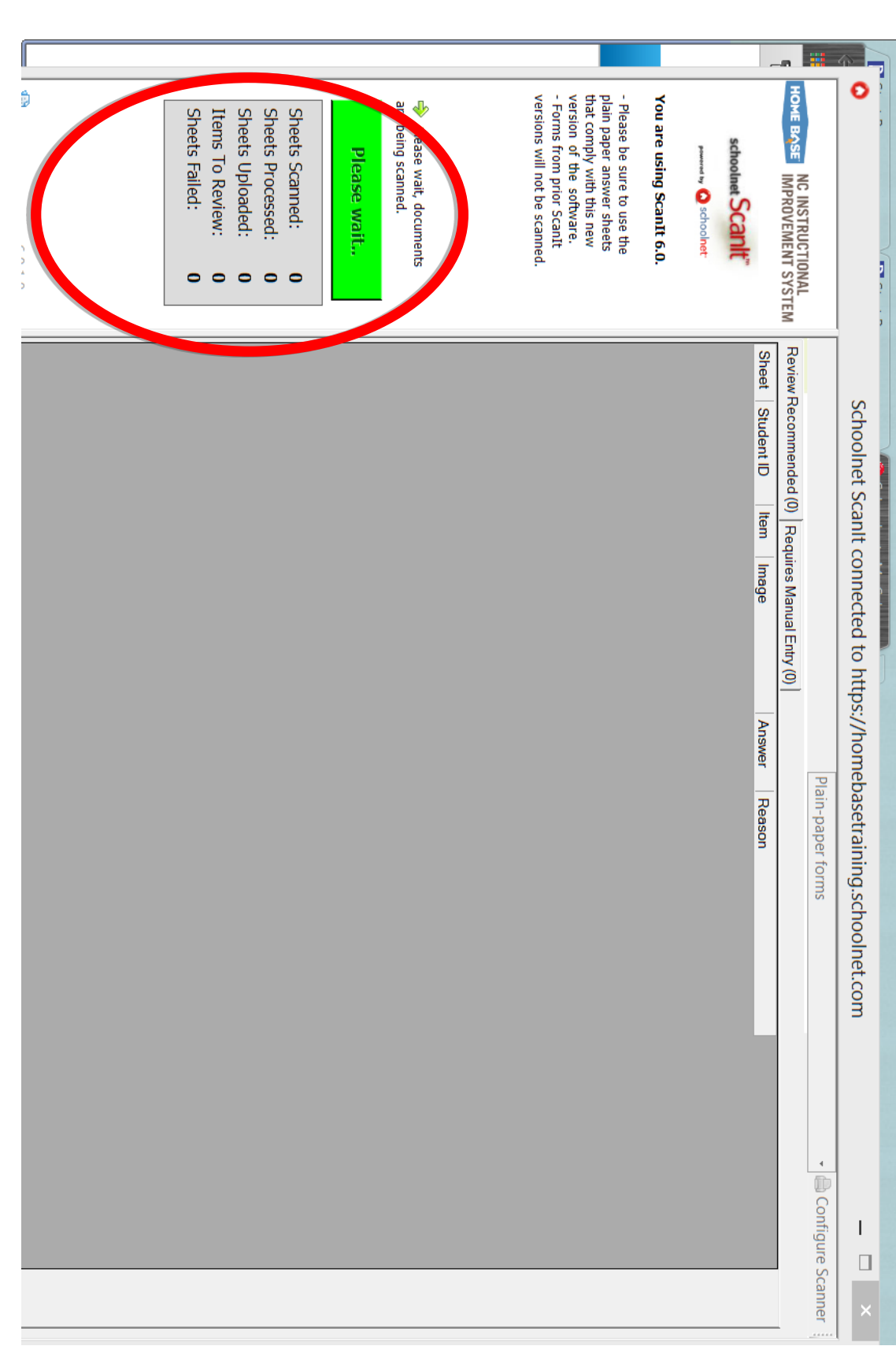

**CAN**<br>Charlotte-Mecklenburg Schools

## Scanning Complete - Errors to Review Scanning Complete – **Errors to Review**

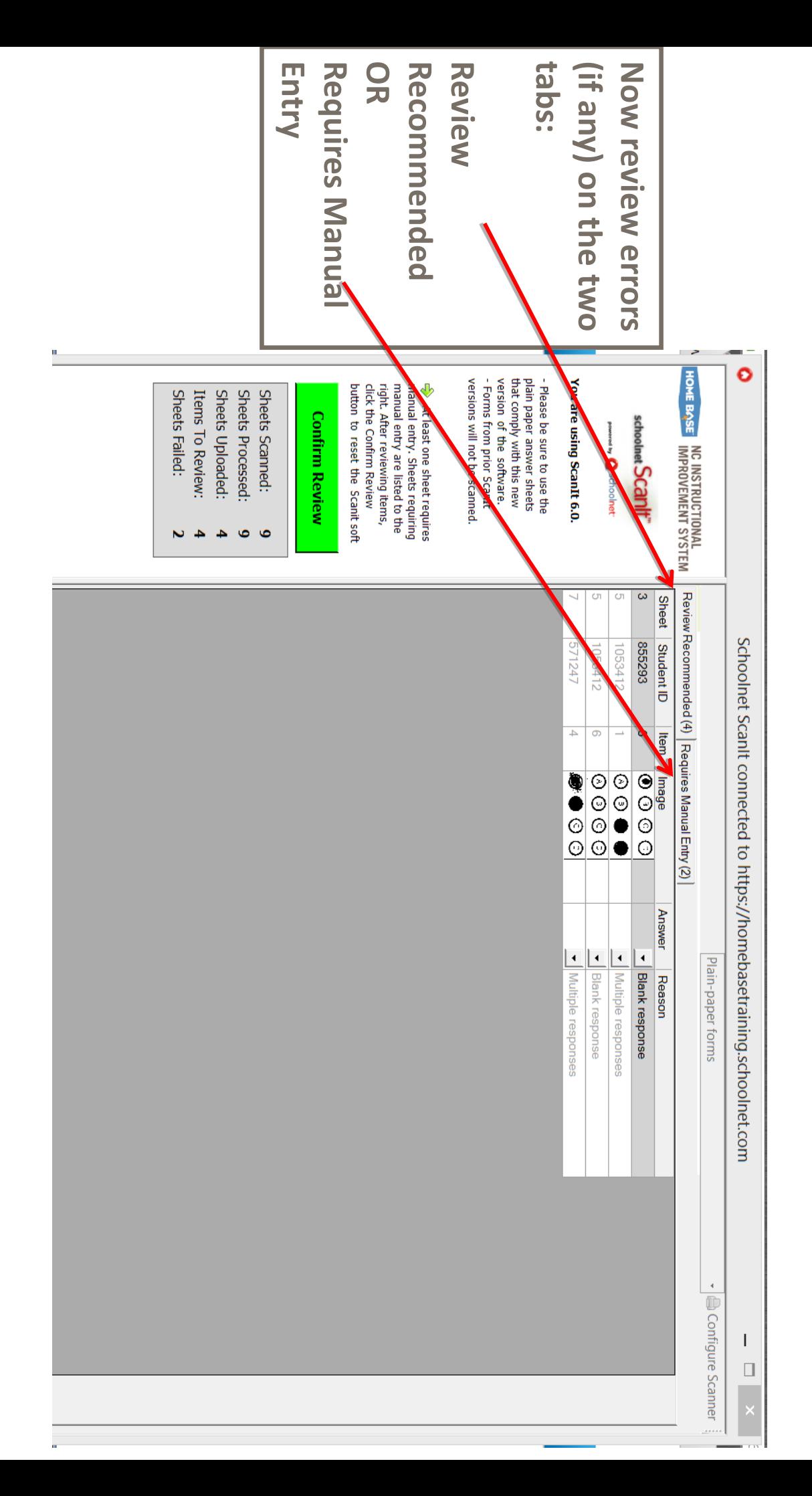

Houg Child. Every for a Botter Tomorror:

**Charlotte-Mecklenburg Schools** 

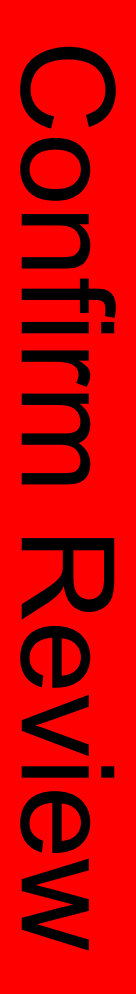

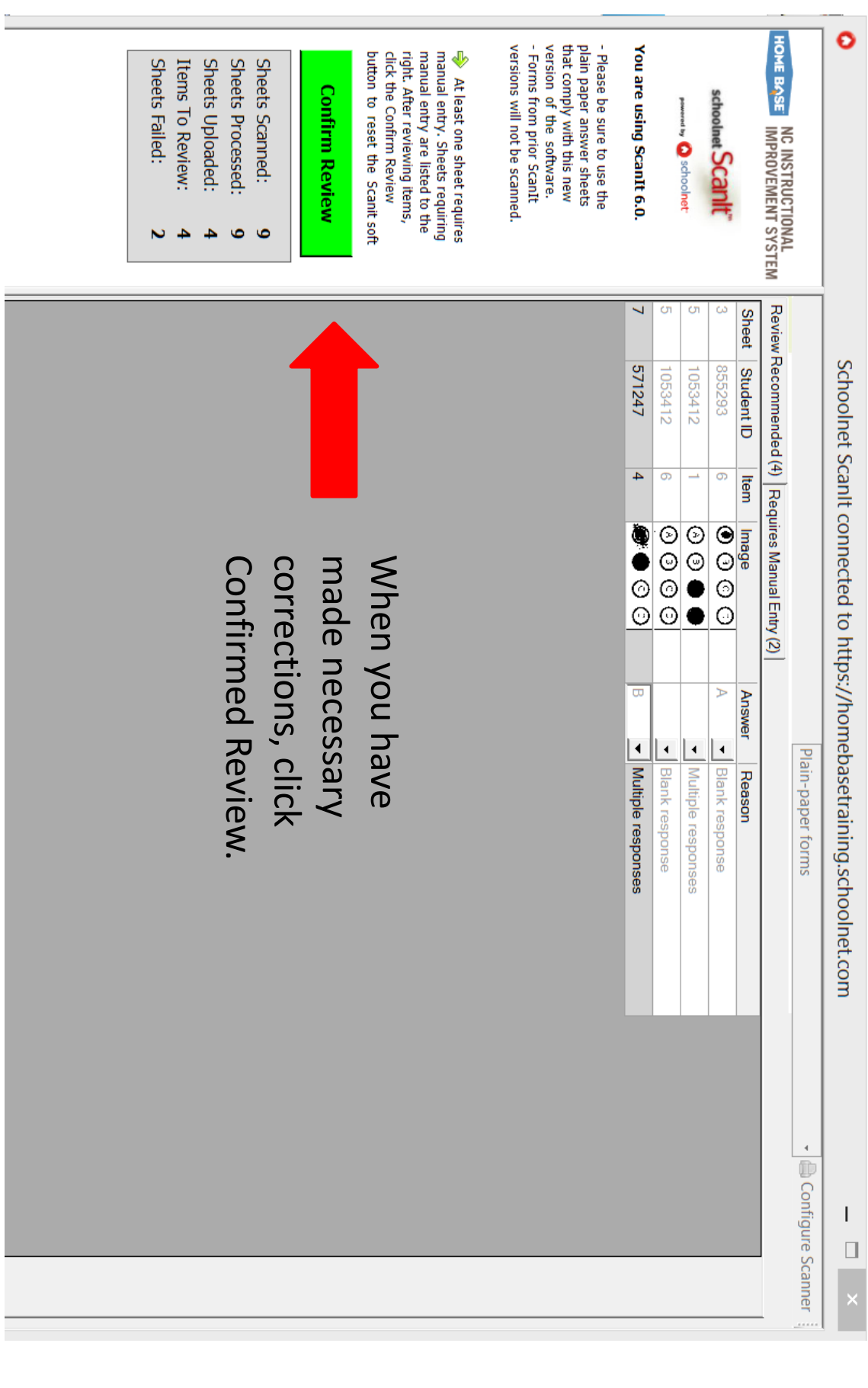

Ī

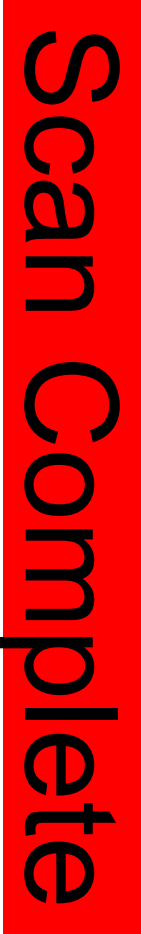

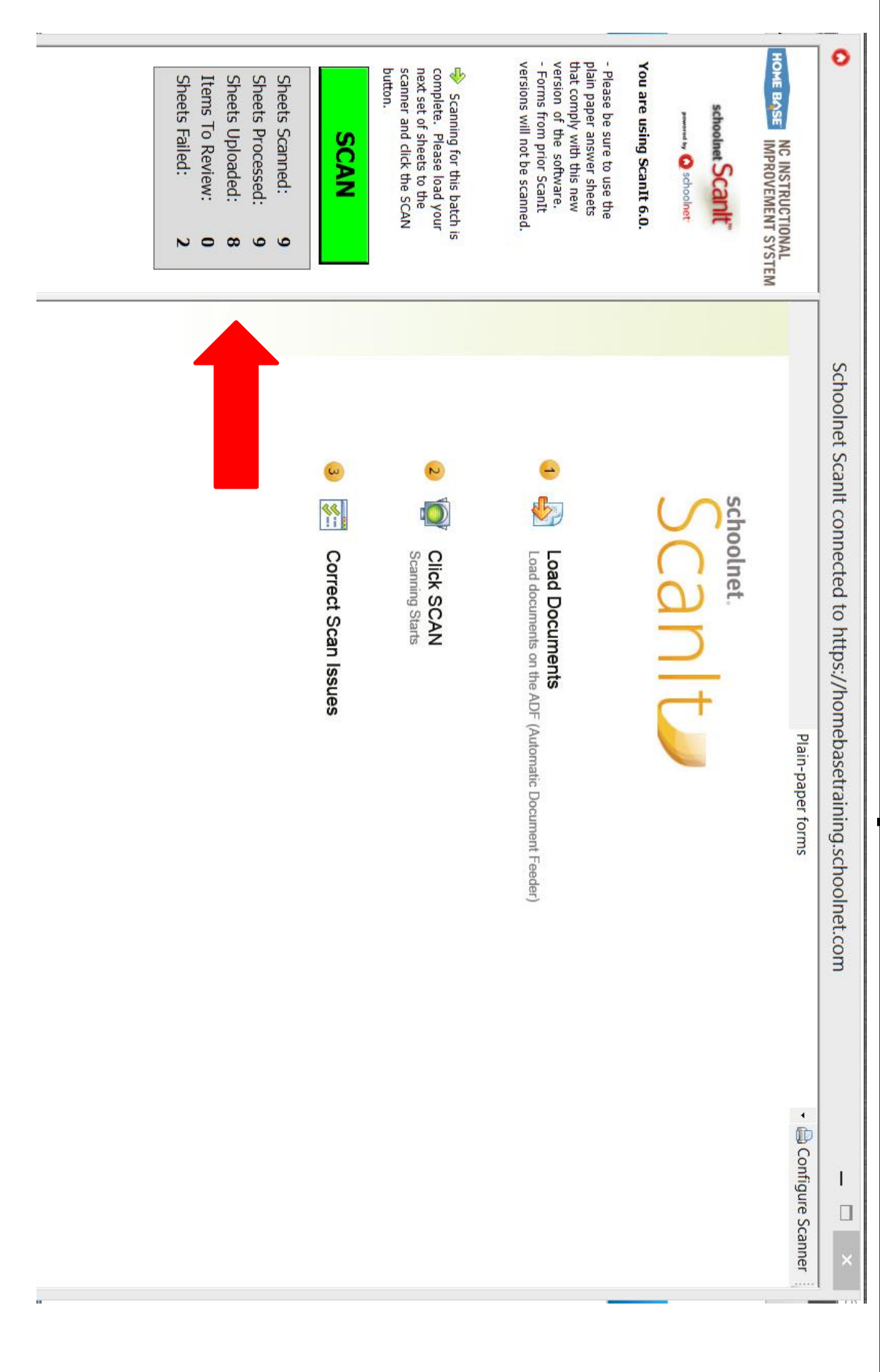

 $\mathbb{Q}$ 

**Charlotte-Mecklenburg Schools** 

 $\int$ 

## Guide for using ScanIt Guide for using Scanlt

<u>http://www.ncpublicschools.org/docs/homeb</u> ase/training/materials/schoolnet/classroomhttp://www.ncpublicschools.org/docs/homeb ase/training/materials/schoolnet/classroom benchmark/20131017 L<br>C -scanit -guide.pdf

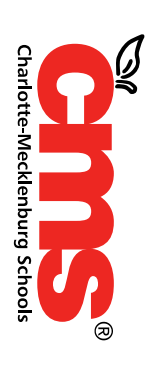